## MacroGimp: Prototype 2

Our desktop application contains 2 small windows that are placed over the GIMP application.

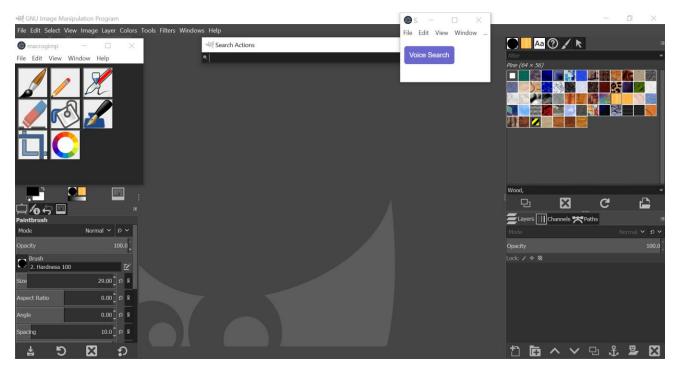

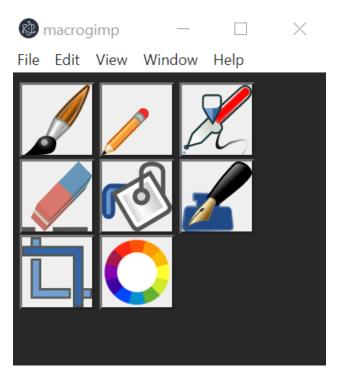

## Window 1: tool bar window

- When clicked, the button selects its designated tool.
- A macro file is activated when the button is clicked: controlling the computer's mouse clicks and keyboard input.

- When a tool is selected, a confirmation is sent out via a Windows desktop notification.

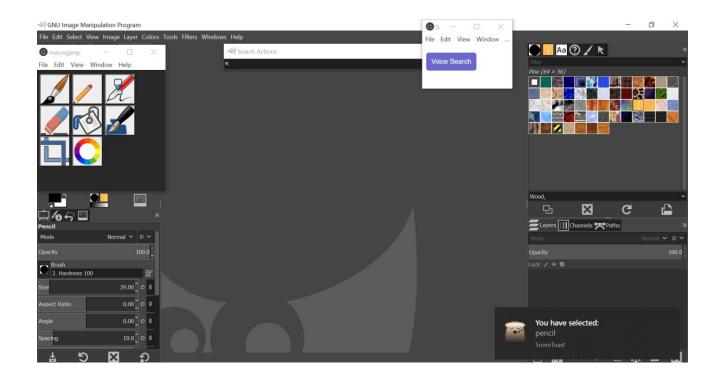

## Window 2: voice search window

- This window contains a button that allows the app to record the user's voice and convert it to text.
- This way, the user can search for a tool using their voice.
- However, this feature can only be used when the user is connected to the Internet.

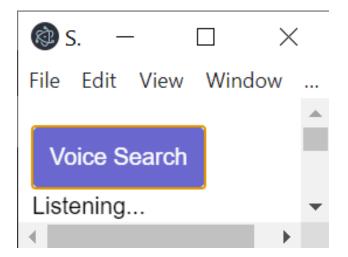

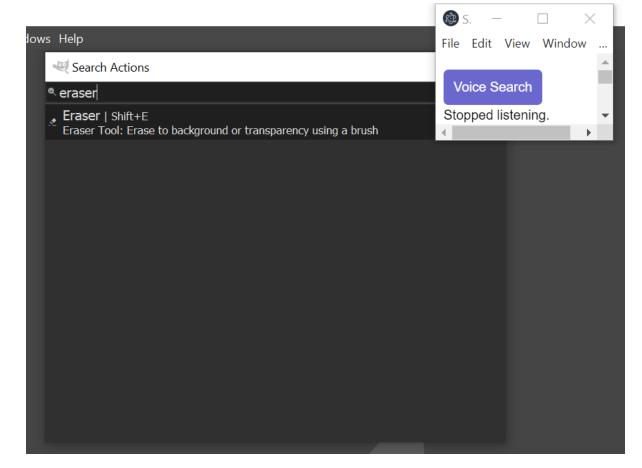